Wolf A.apk rev. 11 2018 ( Bozza 5 Temp Press.docx )

Gestione delle condizioni atmosferiche

Wolf A.apk utilizza la curva di ritardazione G1 con la possibilità di gestire i dati ambientali secondo il metodo "US Army Std" che considera un'atmosfera standard avente le seguenti caratteristiche ( tradotte in unità europee ):

Altitudine = 0 metri Temperatura = 15 °C Umidità = 78 % Densità = 1,203 kg/m^3 ( pressione = 1000 mb )

Utilizzando il sistema " US Army Std " , quando dichiariamo di voler effettuare un tiro nelle seguenti condizioni ...

Altitudine = 1800 metri , Temperatura = 5 °C

... il software calcola la densità dell'aria e la velocità del suono come se ci trovassimo a 1800 metri di quota con una temperatura di 5 °C ma come se, sotto di noi e al livello del mare ci fosse una temperatura di 15 °C , un'umidità del 78 % ed una corrispondente densità dell'aria pari a 1,203 Kg/m^3, con una pressione di 1000 mb.

E' ovvio che " non tutte le uscite di caccia " avvengono nelle condizioni atmosferiche ideali e in presenza di aria standard ... però è anche vero che, almeno secondo il mio parere, l'approssimazione del metodo sopra esposto risulta più che accettabile …

Per contro, nell'ambiente del tiro agonistico alle "lunghe distanze" questa approssimazione viene ritenuta non accettabile e per questo motivo si preferisce operare con un parametro chiamato " Density Altitude ". (vedere le varie pubblicazioni disponibili sul Web ... )

Con Wolf\_A.apk , in alternativa esiste però la possibilità di "alimentare" il programma balistico fornendo i tre parametri che sono indispensabili per il calcolo della densità dell'aria e della velocità del suono:

-La Temperatura [ °C ] -La Pressione atm. assoluta [ mbar ] -L' Umidità % ( che io preferisco sempre mantenere al valore 78% )

( Pressione assoluta , "realmente presente sul campo" e non quella "calcolata" con riferimento all'atmosfera standard ).

I primi due parametri sono attualmente disponibili utilizzando i telemetri di ultima generazione ( p.es i Leica CRF, i binocoli Leica Geovid oppure gli strumenti equivalenti e di fascia alta prodotti anche da altre marche ... ).

Inoltre, con i telefoni Android, così come con gli IPhone, è possibile ottenere questi due valori collegandosi alla rete Web per avere in diretta i dati atmosferici relativi alla zona nella quale si vuole eseguire il tiro ( però è sempre meglio una lettura diretta in loco ... ).

 Di seguito viene descritta la procedura da seguire per utilizzare il sistema " Temperatura – Pressione Assoluta – Umidità " in alternativa al sistema " Quota – Temperatura " basato sull'atmosfera standard " US Army Std ".

Per facilitare l'attivazione dei due diversi metodi per gestire le "condizioni atmosferiche" ho inserito il pulsante "T&P" nella finestra principale dei risultati:

- 1° metodo = "Quota & Temperatura" come utilizzato da "US Army Std"
- 2° metodo = "Temperatura & Press. Assoluta" come utilizzato dai telemetri Leica ecc.

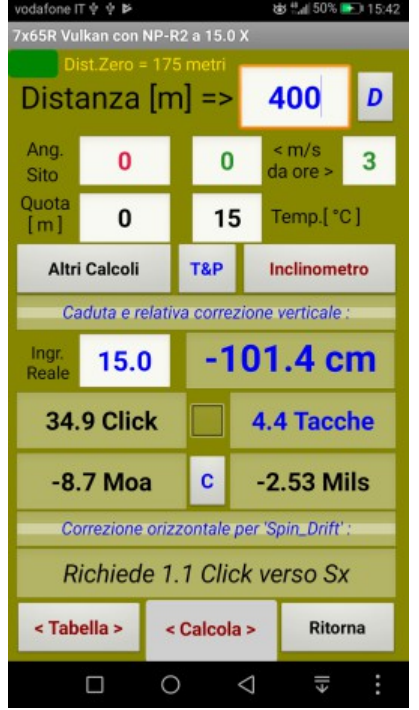

1° metodo "Quota & Temperatura" ( default )

Premendo per 2 sec. il pulsante "T&P" oppure il pulsante "Ritorna" si attiva il secondo metodo …

2° metodo "Temperatura & Pressione Assoluta" ( Assoluta ! non Relativa … ) :

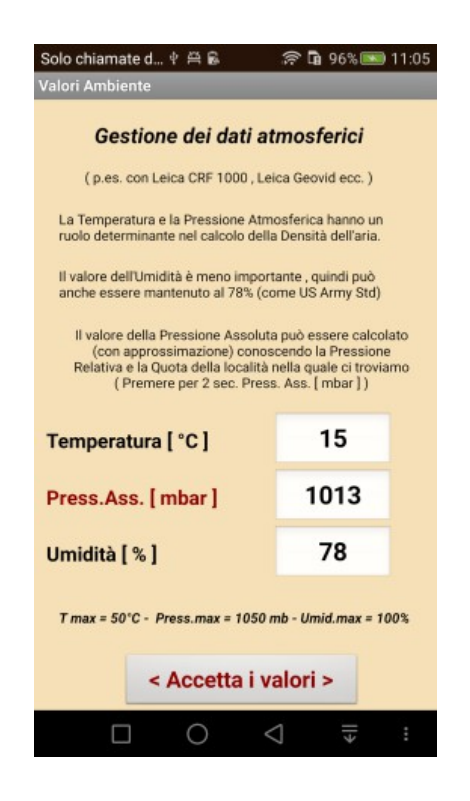

Se stiamo utilizzando un telemetro provvisto di sensore di temperatura e sensore di pressione, basterà digitare questi due valori nelle rispettive celle e poi premere il pulsante <Accetta i valori> .

## Attenzione: il telemetro non dovrà essere tenuto in tasca, altrimenti il valore della temperatura risulterà completamente falsato !

Si aprirà ora la finestra dei risultati, e dopo aver premuto il pulsante <Calcola> , al posto delle celle "Quota & Temp." verrà visualizzata la scritta :

Temp. =  $15^{\circ}$ C Press. =  $1013$  mb Umid. =  $78\%$ 

Con il seguente risultato :

Temperatura = 15 °C

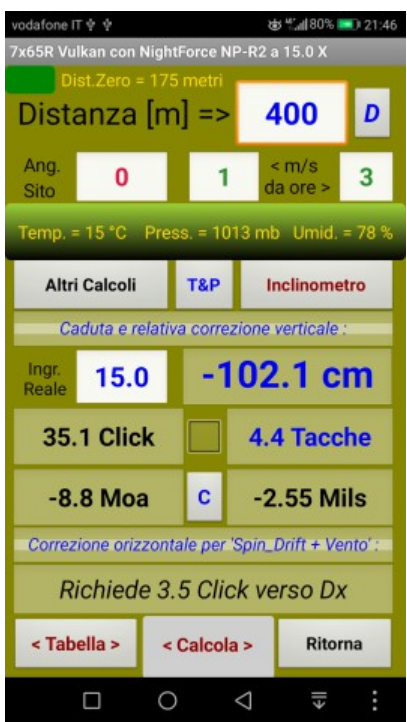

Pressione Assoluta = 1013 mbar

Umidità =  $78%$ 

Per riaprire la finestra dedicata ai "Dati Atmosferici" bisognerà premere per 2 sec. il pulsante "T&P" oppure per 2 sec. il pulsante "Ritorna".

Per tornare al metodo "Quota & Temperatura" di default bisognerà premere brevemente il pulsante "Ritorna" che visualizzerà la finestra "Dati di Input" .

Da questa finestra, premendo poi "Accetta Dati" si aprirà come al solito la finestra verde dei risultati e le celle Quota e Temperatura appariranno temporaneamente con i caratteri in giallo ( per ricordare l'eventuale necessita di aggiornare i valori … )

Attenzione: per evidenziare il passaggio dal secondo

metodo al primo metodo i caratteri delle celle Quota e Temperatura verranno visualizzati temporaneamente in colore giallo.

Basterà toccare queste due celle per ripristinare il colore nero …

Ma come fare, se non si dispone di un moderno telemetro provvisto del sensore di Pressione Assoluta ?

Bisognerà collegarsi ad un sito internet per conoscere il valore della Press.Relativa della zona in cui ci troviamo e poi :

Premere per 2 sec. il pulsante "T&P", quindi premere la scritta rossa "Press..Ass. [ mbar ]" per aprire la finestra che esegue il calcolo della "Pressione Assoluta" utilizzando la "Pressione Relativa" e la "Quota" … procedere seguendo le istruzioni che non sto ad elencare

Supponiamo di trovarci a Oberwald (CH-VS) alla quota di 2100 metri con una temperatura di +3 °C … la pressione relativa dichiarata dal sito Swiss Meteo risulta essere 1023 mb …

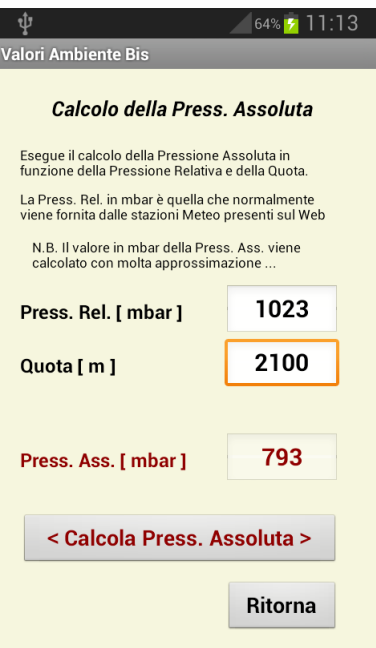

( vedi confronto delle 3 condizioni, più avanti … )

 La Pressione Assoluta ( stimata ) sarà pari a 793 mb e premendo poi i pulsanti "Ritorna" , "Accetta i valori " e "Calcola" questo valore sarà utilizzato per il calcolo della traiettoria.

Dalla finestra dei risultati , per tornare al metodo "Quota&Temperatura" (US Army Std.) , bisognerà premere "Ritorna" e poi "Accetta Dati" …

Ma vediamo ora un esempio pratico , con i seguenti valori di input :

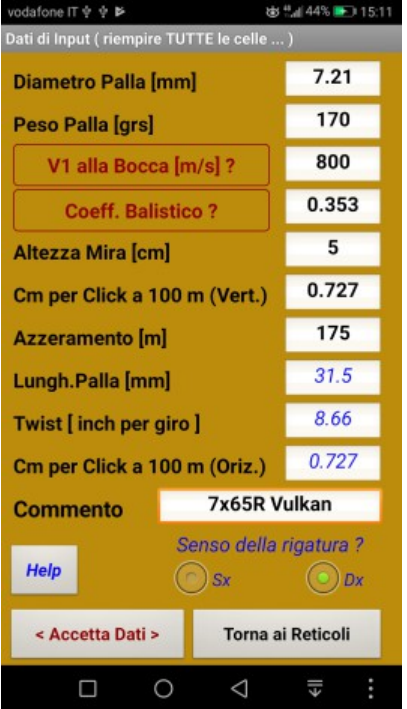

1° Caso : Usiamo US Army Std e inseriamo Quota = 2100 e Temperatura = 3°C

2° Caso : Usiamo "T&P" e inseriamo Temp. = 3°C e Press. Assoluta = 793 mb

3° Caso : con un telemetro Leica misuriamo Temp. = 3°C e Press. Assoluta = 780 mb

Supponendo che 780 mb siano "veri" e che 793 mb siano stati stimati con un certo errore …

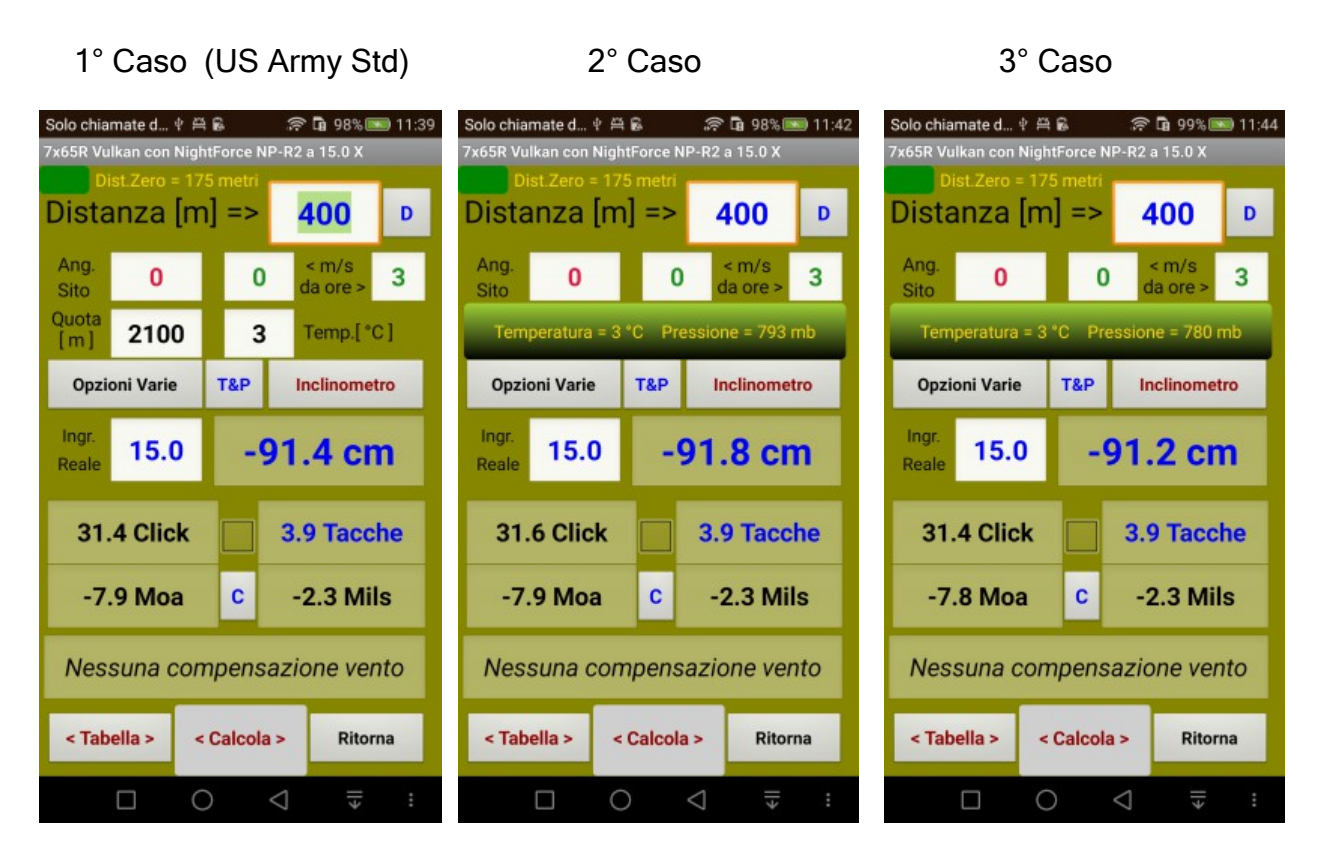

Confronto Wolf\_A.apk vs JBM Ballistic :

JBM (ICAO) = 92.1 cm JBM = 92.2 cm JBM = 91.6 cm

Nota:

Nel 1° Caso , occorre considerare che Wolf\_A.apk utilizza il metodo US Army Std ( con aria standard a 15 °C , Press. = 1000 mb e Umidità = 78% ) mentre JBM utilizza il metodo ICAO ( con aria standard a 15°C , Press. = 1013.25 mb e Umidità = 0% ).

(Alla distanza di 400 metri l'influenza dell'Umidità % è trascurabile …)

Quindi io , a Caccia, continuo ad usare il metodo US Army Std , perché non tiro mai alle lunghissime distanze, dove invece le differenze potrebbero essere più consistenti .